# CE30-A 固态面阵激光雷达

# 产品规格书

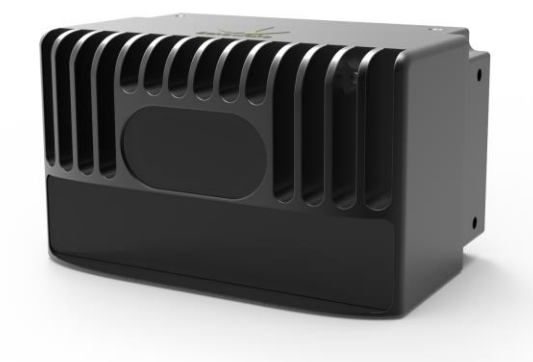

**İSweek** www.isweek.cn 公司名:深圳市工采网络科技有限公司 电话: + 86-755-83289069

#### **所述产品**

产品型号:CE30-A

产品名称:固态面阵激光雷达

**制造商**

公司: 北醒 (北京) 光子科技有限公司

地址:中国 北京 海淀区 信息路甲 28 号

#### **版权声明**

本文档受版权保护。其中涉及到的一切权利归北醒公司所有。只允许在版权法的范围内复制本文档的全部或 部分内容。未经北醒公司的官方书面许可,不允许对文档进行修改、删减或翻译。

© 北醒公司版权所有

**İSweek** www.isweek.cn 公司名:深圳市工采网络科技有限公司 电话: + 86-755-83289069

### CE30-A 产品规格书 - V014

# 目录

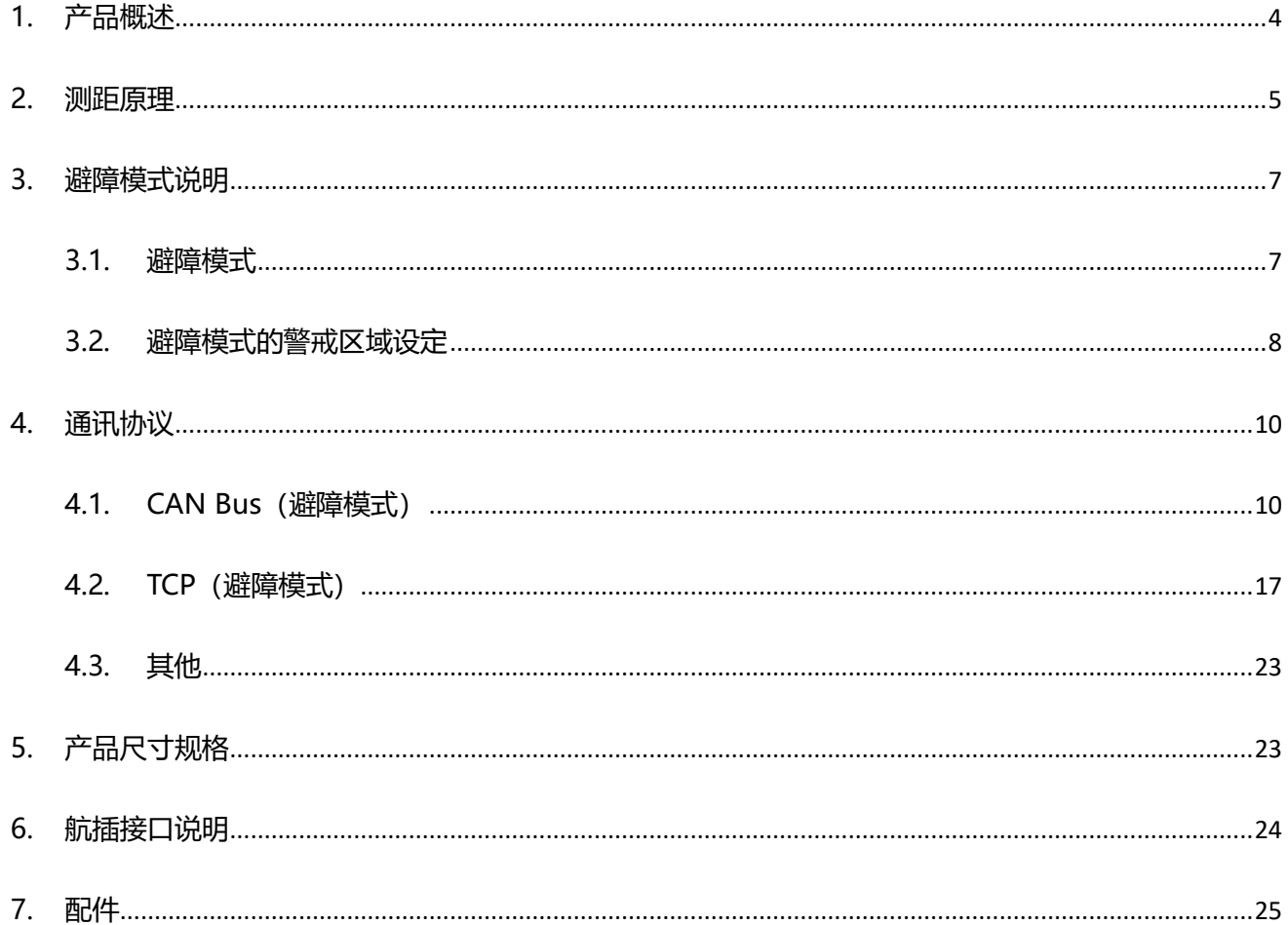

<span id="page-3-0"></span>**1. 产品概述**

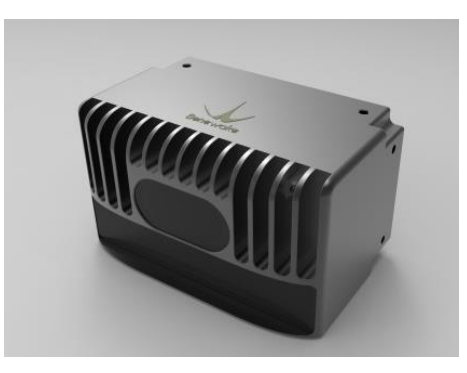

图 1 CE30-A 外观图

#### **产品特性**

- 纯固态雷达
- 面阵探测
- 超过 120°大角度水平探测视场
- 9°垂直探测视场
- > 可设置感兴趣探测区域的避障模式
- 雷达内部计算最近点,CANBUS/TCP 输出单点值

表 1 CE30-A 规格书

| 参数表 Parameter                          | 典型值                  |
|----------------------------------------|----------------------|
| 测距方式 Method                            | 时间飞行法 Time of flight |
| 工作波长 Peak Wavelength                   | 850nm                |
| 探测视场角 FOV <sup>1</sup>                 | 132*9 degree         |
| 分辨率 Pixel Resolution                   | 320*24               |
| 刷新速率 Frame Rate                        | 20fps                |
| 响应时间 Response time                     | 200 <sub>ms</sub>    |
| 距离分辨力 Ranging Resolution               | 1 <sub>cm</sub>      |
|                                        | 0.1~1.5m @ 10% 反射率   |
| 探测距离 Detecting Range <sup>2</sup>      | 0.1~4m @ 90% 反射率     |
| 非模糊量程 Non-ambiguity Range <sup>3</sup> | $0 - 12m$            |

<span id="page-3-1"></span><sup>1</sup> 角度参数和探测距离可定制。

 $\overline{a}$ 

 $^2$  测试环境为标准室温, 无环境光、雷达稳定工作 20mins 后, 中心区域放置尺寸为 100\*100cm、90%反射率白色背景板。不 同角度对应的最大的探测距离有所不同,详[见测距原理章](#page-4-0)节。

工采网 iSweek.cn

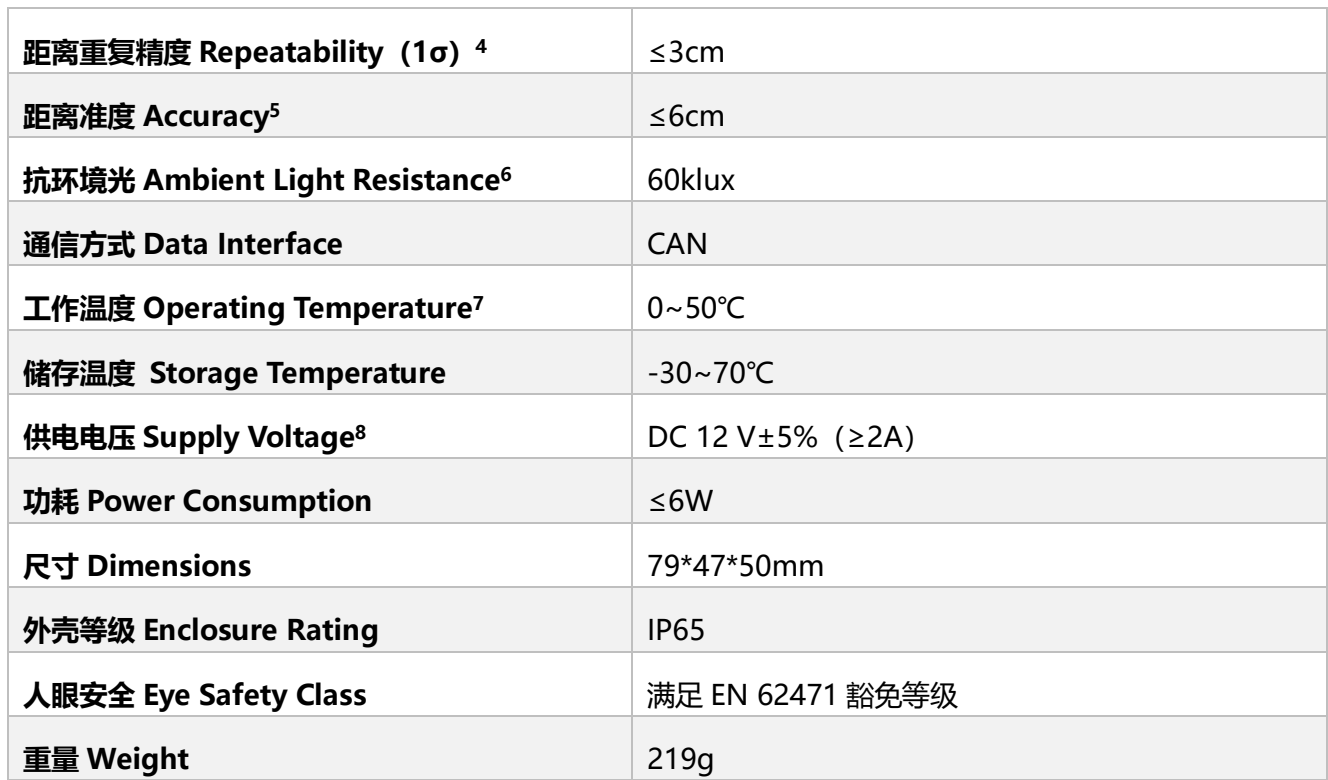

#### CE30-A 产品规格书 - V014

# <span id="page-4-0"></span>**2. 测距原理**

CE30 使用时间飞行法 (TOF, Time of Flight) 进行测距, 它会发射出经过调制的近红外光, 光线遇物体后 反射并再次被 CE30 接收。CE30 通过计算光线发射和接收的相位差与时间差,来换算被拍摄景物的距离。

 $3$  非模糊量程 12m 范围外, 若仍有可靠信号返回 (比如高反射率的物体), 则雷达输出 12m 以内的数值。比如: 雷达探测 13m 处的障碍物,实际返回 1m 的测距值。

 $4$ 同 [2](#page-3-1)

 $\overline{a}$ 

 $<sup>5</sup>$  同 [2](#page-3-1)</sup>

- $6$ 强光可用,建议使用光强在 60klux 以下;室外使用时雷达准度略有下降,详见操作手册。
- $^7$ 最佳使用环境温度区间为 10°C 35°C, 区间外,雷达可以正常工作, 但准度稍有下降, 详见操作手册。
- 8 所有测试结果均在 12V 供电电压下测得。雷达可以在 11-25V 正常工作, 但准度、功耗等参数会有微小偏差。

CE30-A 产品规格书 - V014

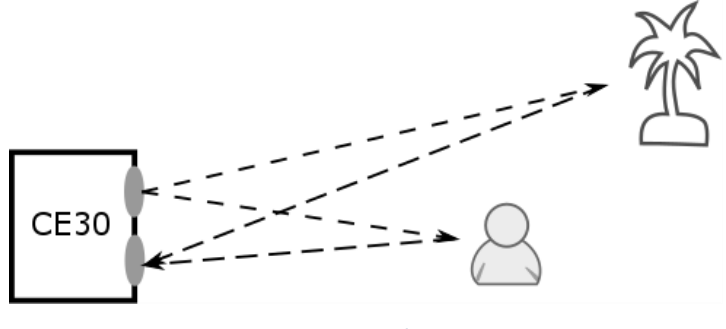

图 2 CE30 探测原理图

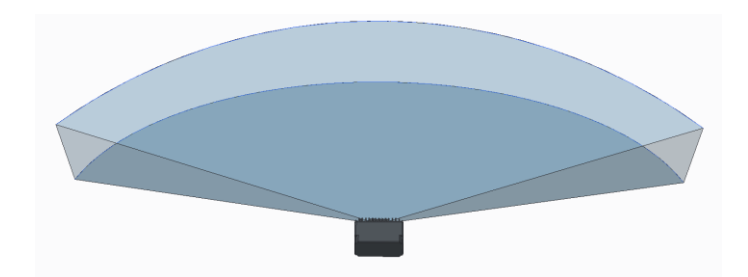

图 3 CE30 探测区域说明。相对于单线雷达,垂直方向有更大的视场角,可以更好的识别前方的障碍物。

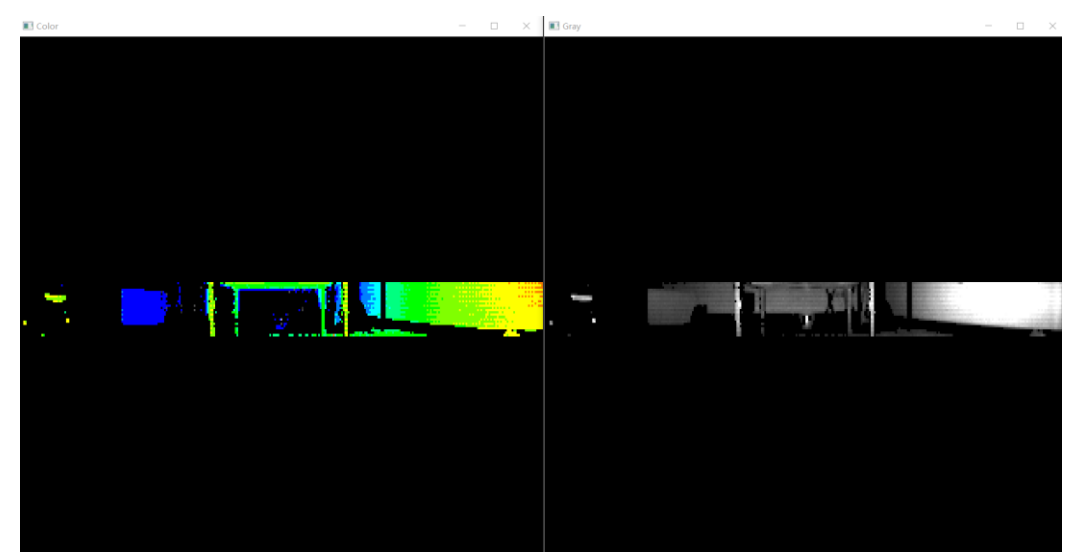

图 4 真实的探测区域说明图。左图为深度图, 右图为对应的灰度图。在实际使用时一些杆型物体 (如桌腿) 清晰可见。

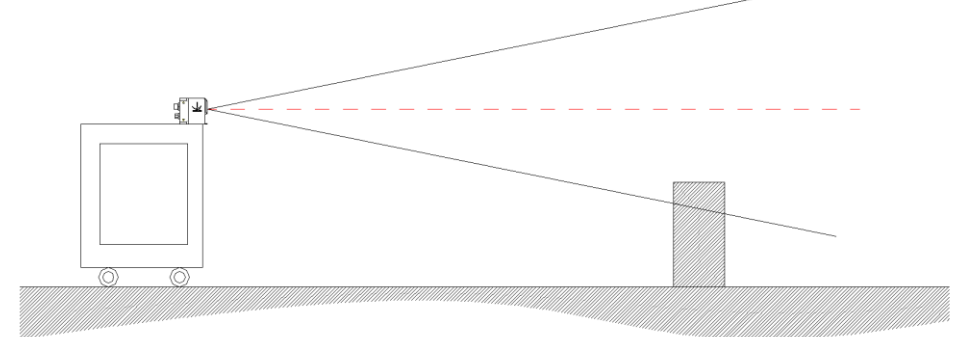

图 5 避障模式下的一种应用案例。相对于 2D 扫面式雷达 (红线示意) 的单一水平面探测, CE30-A 可以更好地规避地上的 低矮障碍物。

**İSweek** www.isweek.cn 公司名:深圳市工采网络科技有限公司 电话: + 86-755-83289069

CE30 工作时,会同时对探测范围内(探测距离内,探测视场角内)的所有位置进行探测,并分别得到它们

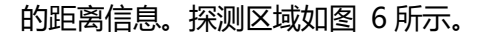

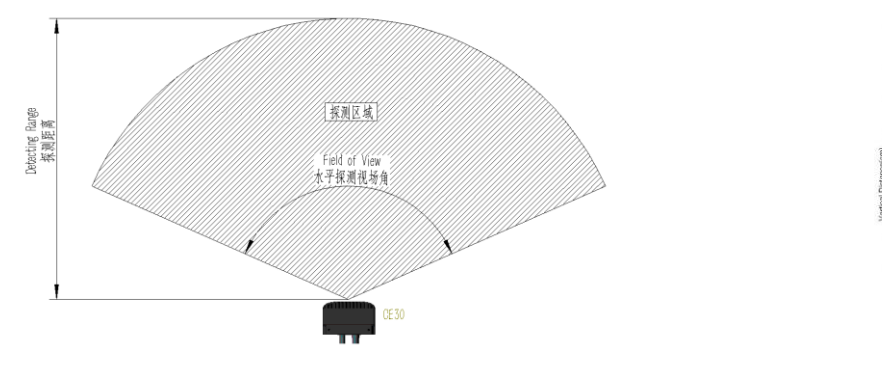

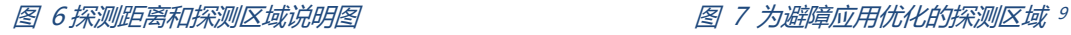

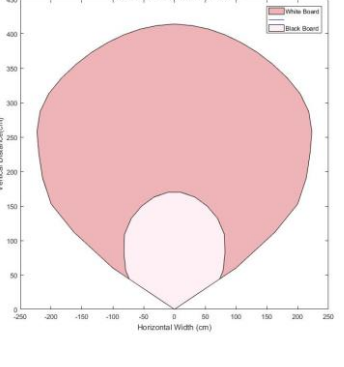

stance Range of CE30 TOF LIDAR

<span id="page-6-3"></span>

<span id="page-6-2"></span>此版本各个角度对应的最远测试距离,是为了更好的匹配一般的避障领域的使用场景而优化,与常规的探测 距离有所差异,示意图[如图](#page-6-3) 7 所示(特殊需求可接受客户定制)。

# <span id="page-6-0"></span>**3. 避障模式说明**

# <span id="page-6-1"></span>**3.1.避障模式**

 $\overline{a}$ 

避障模式是 CE30 专门为机器人避障应用开发的模式。该模式下,CE30 将会为机器人筛选出最关键的避障 目标,将此目标的信息提供给机器人。

CE30 的目标筛选原则是选择离雷达实际距离最近的障碍物,并将探测资源、运算资源集中处理,更精准地 返回该障碍物的方位角信息和垂直距离信息。

<sup>9</sup> 不同的反射率物体探测距离会有所差异。

CE30-A 产品规格书 - V014

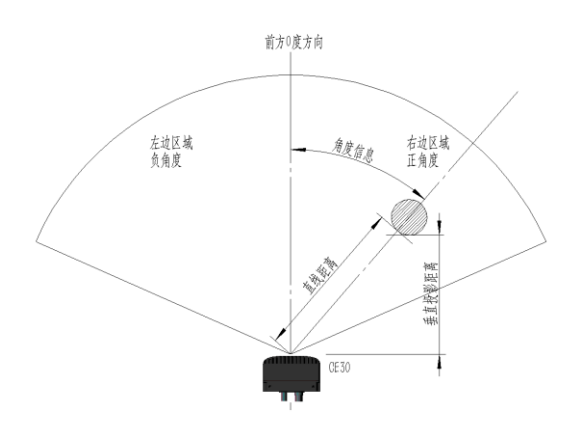

图 8 测试数据说明 (俯视图)

<span id="page-7-1"></span>其中方位角信息代表障碍物与雷达正前方的角度偏移量(正前方为 0 度, 定义左负右正), 也代表机器人需 要将行进轨迹偏转多少度可以避开此障碍物。

垂直距离信息代表障碍物离机器人前表面投影距离(此处默认雷达安装于机器人前表面),也代表避障的紧 急程度。

### <span id="page-7-0"></span>**3.2.避障模式的警戒区域设定**

在许多情况下,并非探测范围内所有的目标都是值得机器人警戒或做出避障反应的目标。我们在避障模式下 提供了设定了警戒区域的功能,设定了警戒区域后,尽管 CE30 依旧对整个探测范围进行探测,但只会在警戒区 域内出现目标时对机器人发出避障的警戒信号与障碍物信息。

### **3.2.1. 矩形警戒区**

我们可以通过设定警戒宽度与警戒深度来设定矩形警戒区域(下称 ROI):

- 1) 警戒宽度,即以雷达为中心左右对称延伸的一定区域的宽度,一般设定为与机器人的宽度相近,即为机 器人前进方向宽度。
- 2) 警戒深度,即以雷达前表面为 0 点平面, 投影到此平面的垂直距离, 一般与机器人需要对障碍物做出制 动反应的距离有关。

<span id="page-8-0"></span>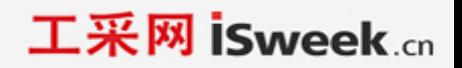

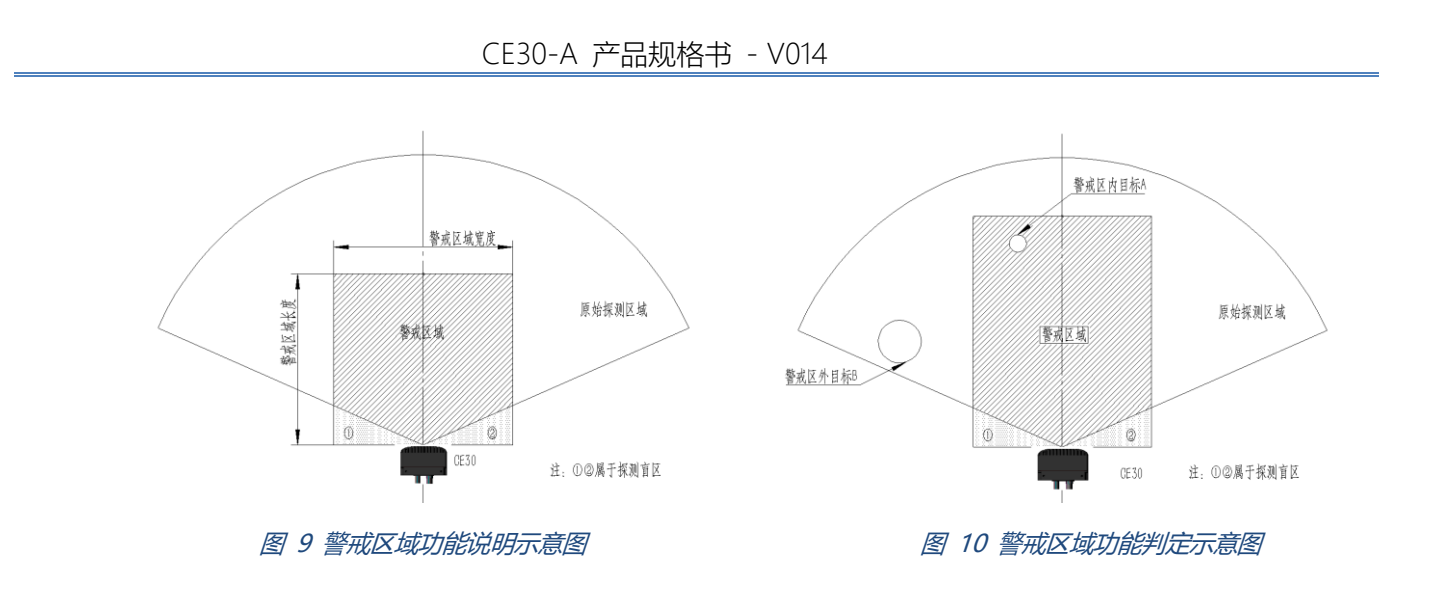

在设定了警戒区域的避障模式下,CE30 会优先追踪警戒区域内的障碍物。例如同时存在警戒区内的目标 A, 和警戒区外的目标 B, 即使目标 B 比目标 A 离 CE30 更近, 但是 CE30 返回的依旧是目标 A 而非目标 B, [如图](#page-8-0) 10 所示。

### **3.2.2. 凸五边形警戒区**

<span id="page-8-1"></span>与矩形警戒区功能一致, 只是划定的警戒区域为凸五边形。通过指定下图中的 A, B, C, D 以及默认的雷 达原点来设置凸五边形的警戒区域。凸五边形警戒区的设置方式见 [4.1.2](#page-11-0) 描述。

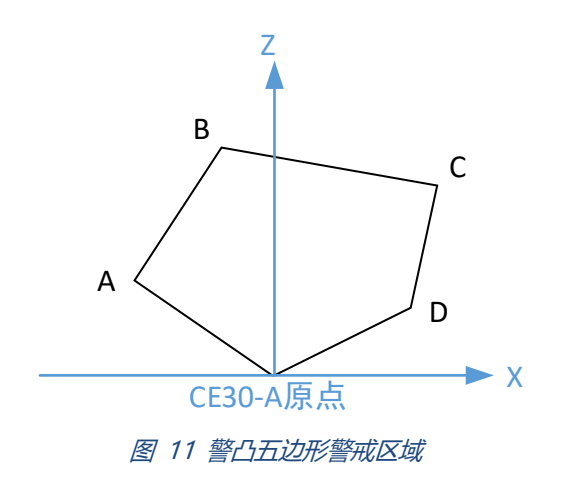

# <span id="page-9-0"></span>**4. 通讯协议**

以下部分为 CE30 与外部设备连接通信的方式介绍,接口支持 Ethernet/TCP 协议和 CAN 总线。其中, 以 下为 CAN 总线协议部分。

注释: CAN BUS (中心校准、CAN 波特率与 ID 配置), 与网口 (IP 和端口号配置、装机校准) 可以断电保 存。

# <span id="page-9-1"></span>**4.1.CAN Bus(避障模式)**

CE30 使用 CAN 标准帧,接口速率默认为 250kbps。

# **4.1.1. CAN 命令帧格式**

#### 表 2 CAN 命令帧格式

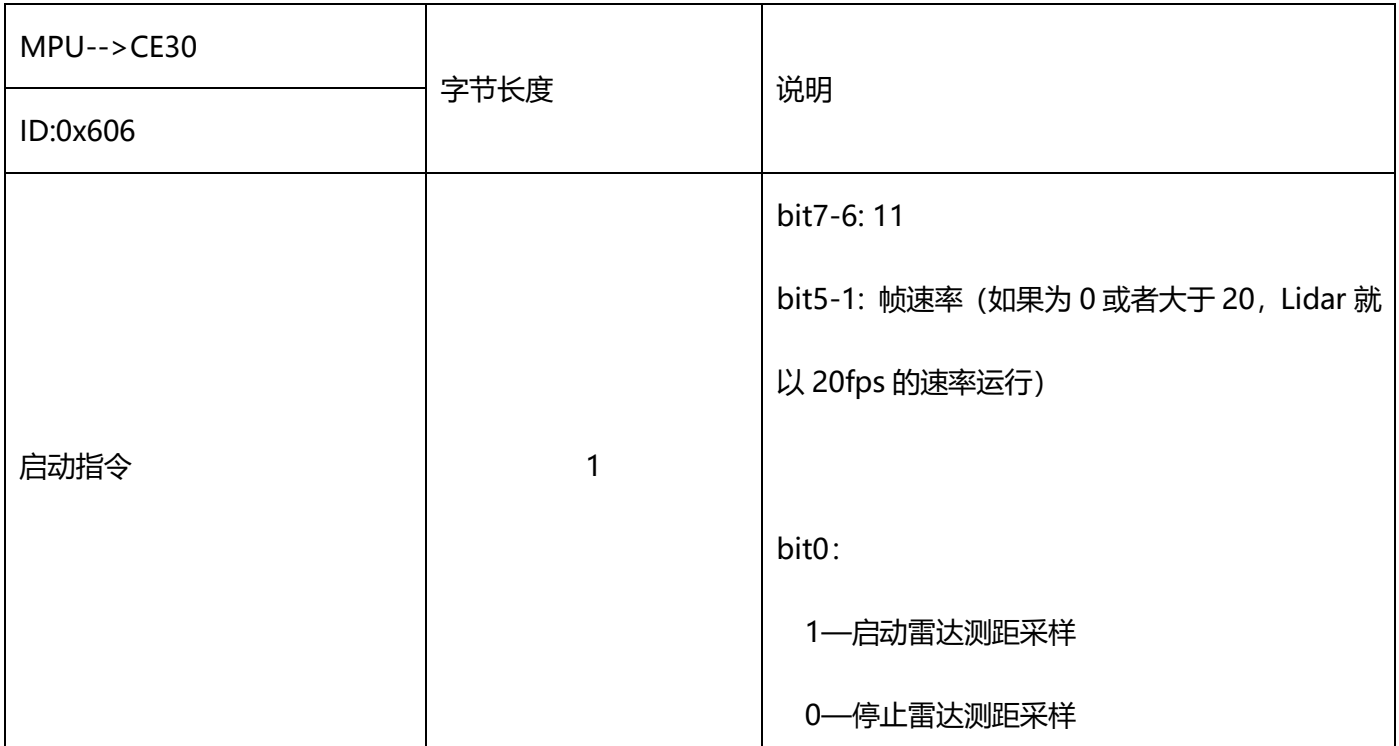

**İSweek** www.isweek.cn 公司名:深圳市工采网络科技有限公司 电话: + 86-755-83289069

工采网 iSweek.cn

CE30-A 产品规格书 - V014

| Spare  | 1 | 0x00                          |  |
|--------|---|-------------------------------|--|
| 宽度     | 1 | 单位 cm, 如果为 0, 则无区域限制          |  |
| 深度     | 1 | 单位 dm, 如果为 0, 则无区域限制          |  |
|        |   | 0x00: 无特殊功能;                  |  |
|        |   | 0x5a, 且启动指令为 1 的情况下执行中心校准,    |  |
|        |   | 该指令需在停止模式下运行。校准方式见操作说         |  |
|        |   | 明。                            |  |
|        |   | (在停止模式下,该指令生效并且忽略启停、ROI       |  |
|        |   | 部分的设置;在运行模式下,该指令不生效且恢复        |  |
| 扩展指令标识 | 1 | 为出厂设置);                       |  |
|        |   | 0xa5: 自定义 roi(凸五边形,以雷达中心为原点), |  |
|        |   | 忽略宽度和长度字段, 其后紧跟两帧 id = 0x606  |  |
|        |   | 设置 A, B, C, D 坐标;             |  |
|        |   | Oxa6: 使用之前设置的自定义 roi 参数工作, 如果 |  |
|        |   | 之前没有设置过,该指令就不生效;              |  |
|        |   |                               |  |

1) 深度为测试距离的 ROI 长度,单位分米;

2) 宽度为测试距离的 ROI 宽度的一半,单位厘米;

3) Spare 保留,暂不作处理。

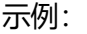

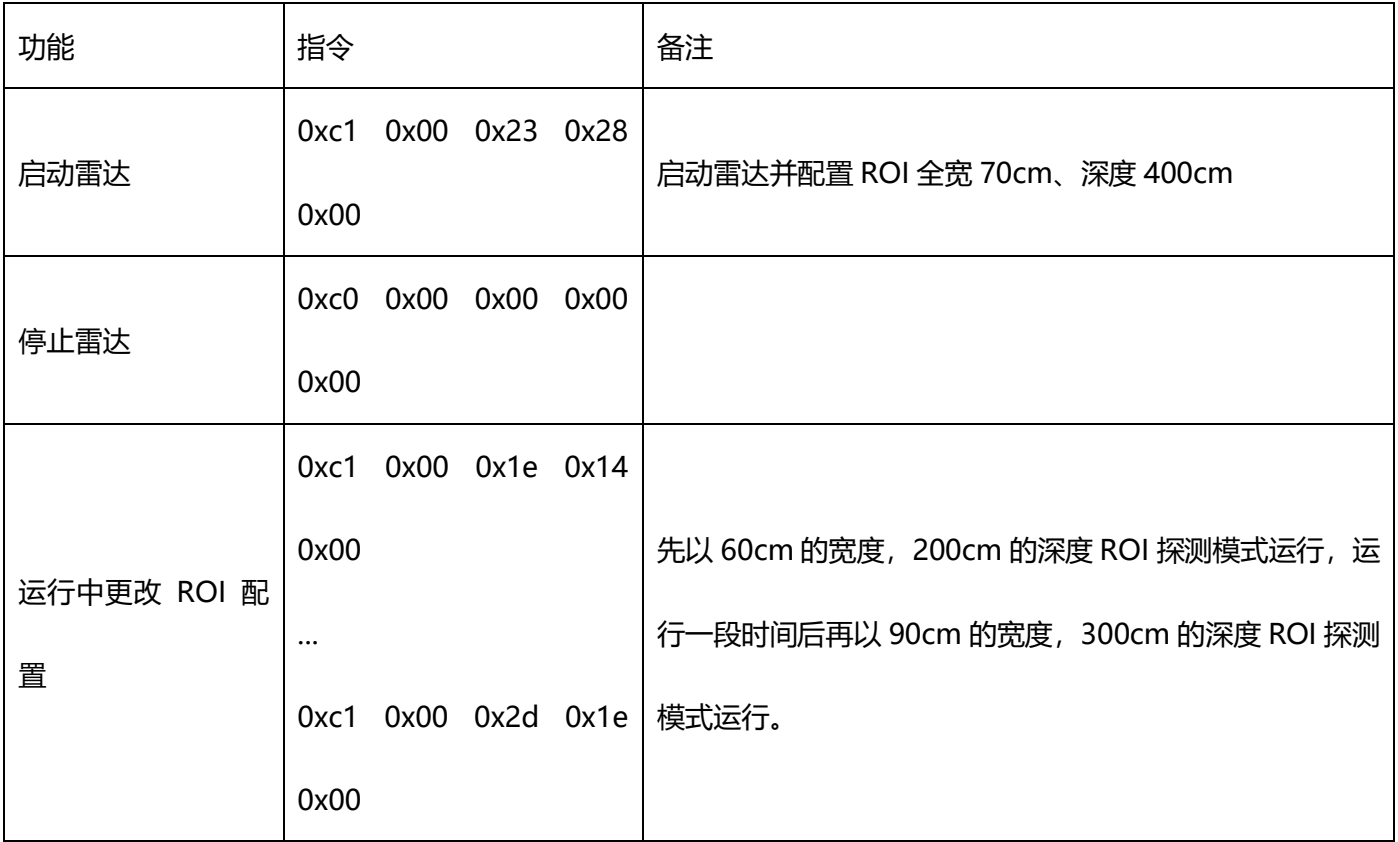

# <span id="page-11-0"></span>**4.1.2. 自定义凸五边形 ROI**

只在模式命令的扩展指令字段为 0xa5 的时候才生效。因为要设置 4 个坐标, 需要使用 16 字节, 所以在模式命 令的扩展指令字段为 0xa5 之后的连续两帧模式命令配置了 4 个坐标。凸五边形见[图](#page-8-1) <sup>11</sup> 凸五边形形状。

0xa5 之后的第一个自定义 roi 命令:

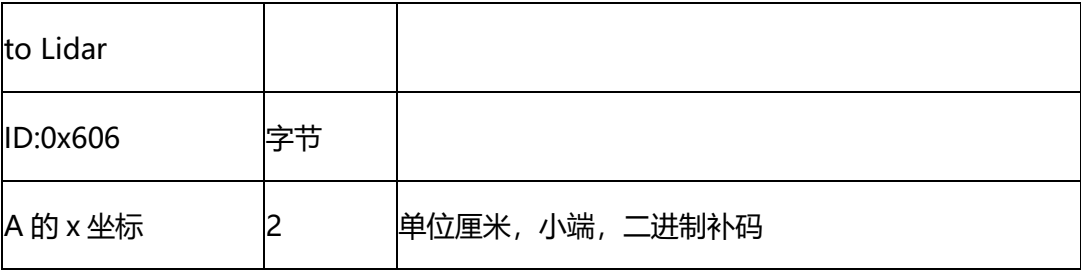

**İSweek** www.isweek.cn 公司名:深圳市工采网络科技有限公司 电话: + 86-755-83289069

CE30-A 产品规格书 - V014

| A的z坐标   | 单位厘米,小端,二进制补码 |
|---------|---------------|
| B的 x 坐标 | 单位厘米,小端,二进制补码 |
| B的 z 坐标 | 单位厘米,小端,二进制补码 |

0xa5 之后的第二个自定义 roi 命令:

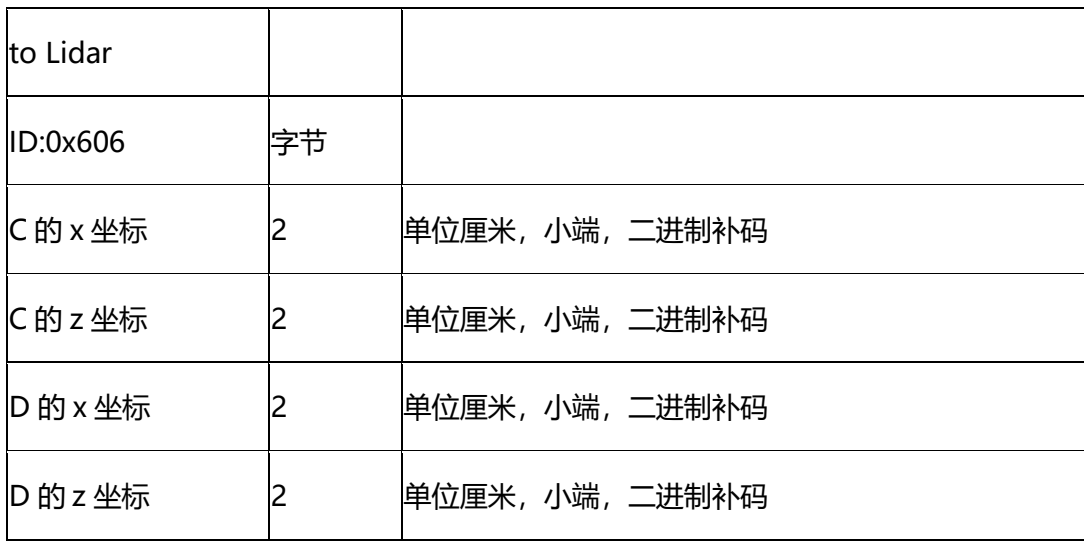

示例:

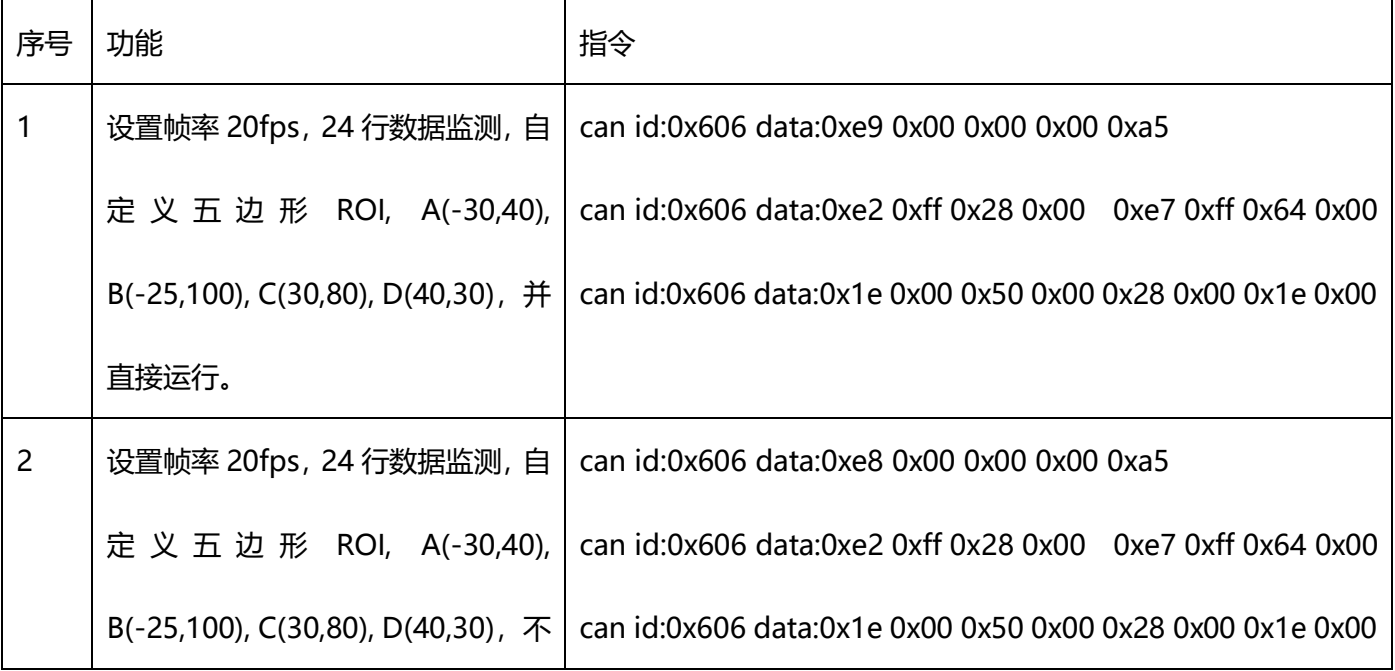

CE30-A 产品规格书 - V014

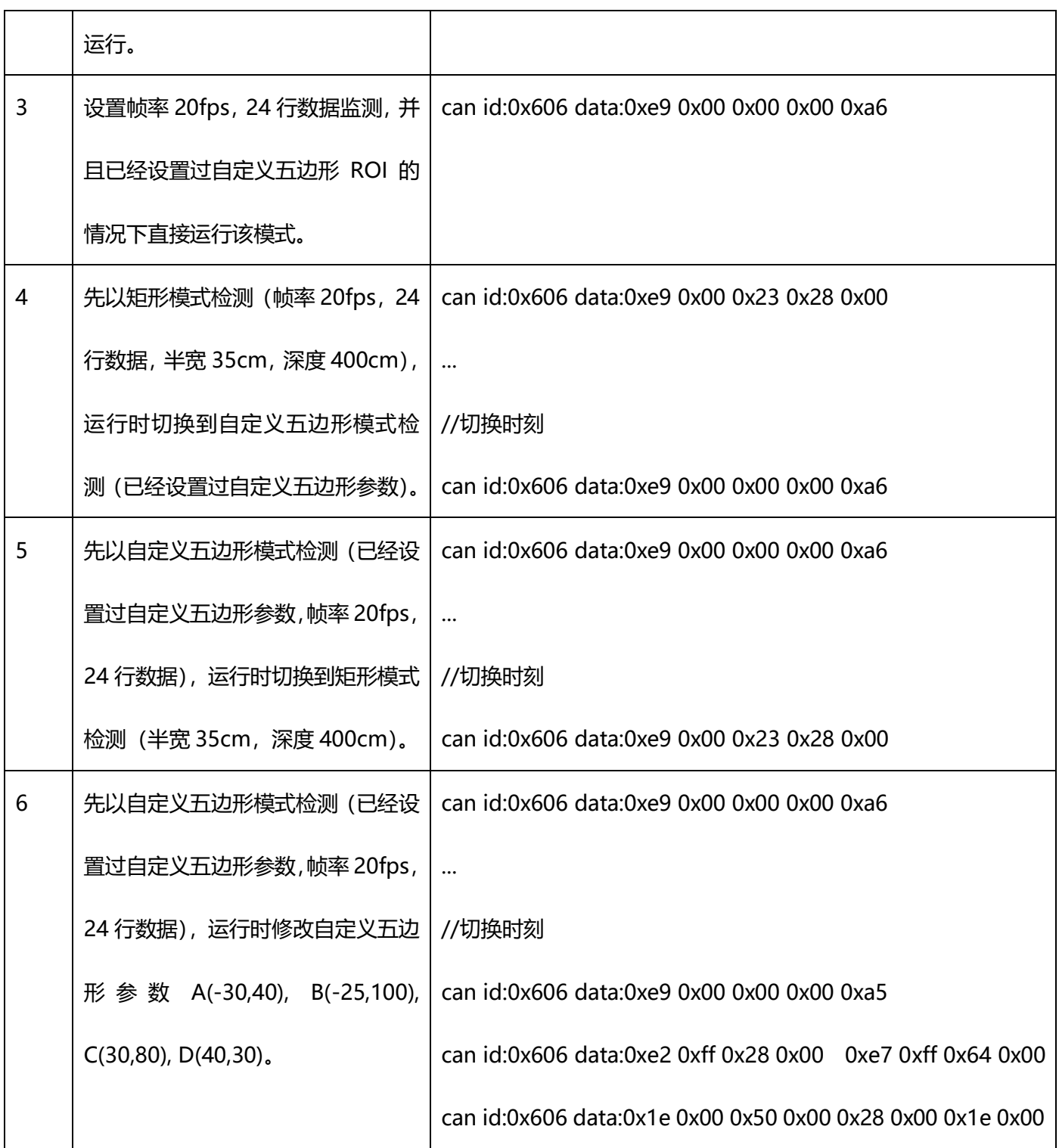

İSweek www.isweek.cn 公司名:深圳市工采网络科技有限公司 电话: + 86-755-83289069

地址: 广东省深圳市南山区高新南一道中国科技开发院3号楼16层 邮箱: sales@isweek.cn 传真: +86-755-83289052

### **4.1.3. 数据帧格式**

#### 表 3 CAN 数据帧格式

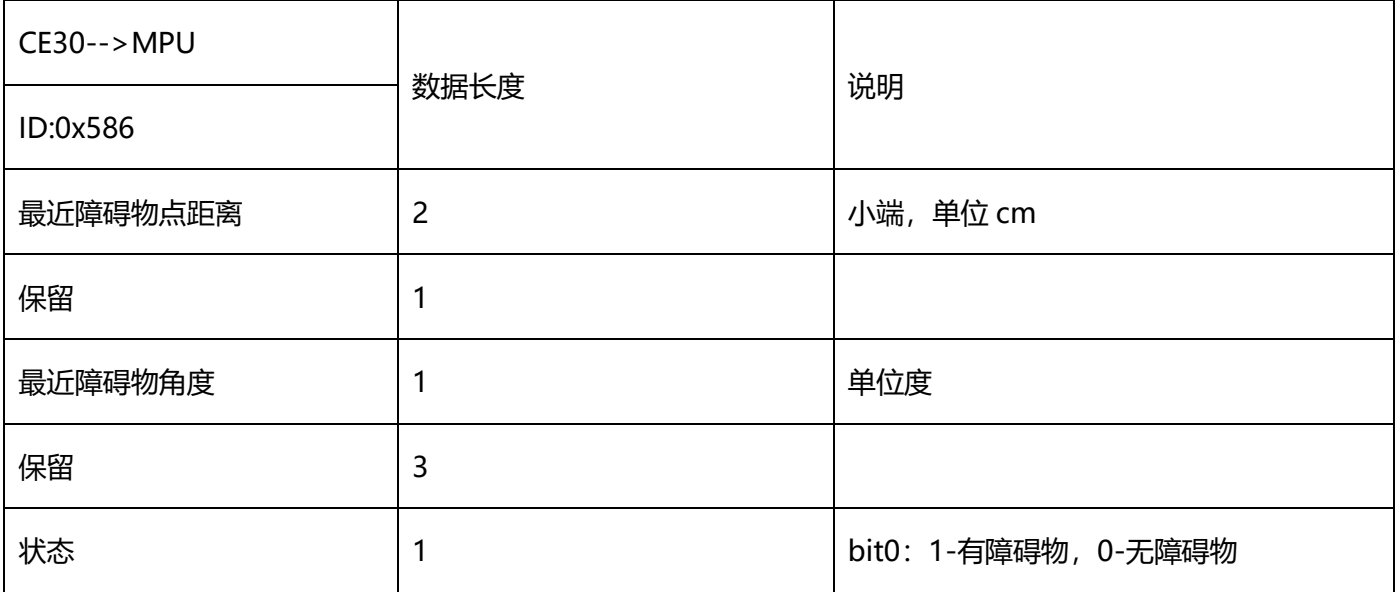

1) 雷达提供的数据形式为:障碍物到机器前表面的垂直距离(投影距离),以及障碍物最近点的角度值,即(z, θ),

雷达正前方为 0 度方向,左边为负值角度,右边为正值角度。[见图](#page-7-1) 8。

2) 距离数据为 2 字节, 采用小端形式传输, 单位厘米;

3) 角度值为有符号 8bit 角度值, 单位度;

### **4.1.4. 心跳信息**

#### 表 4 心跳信息

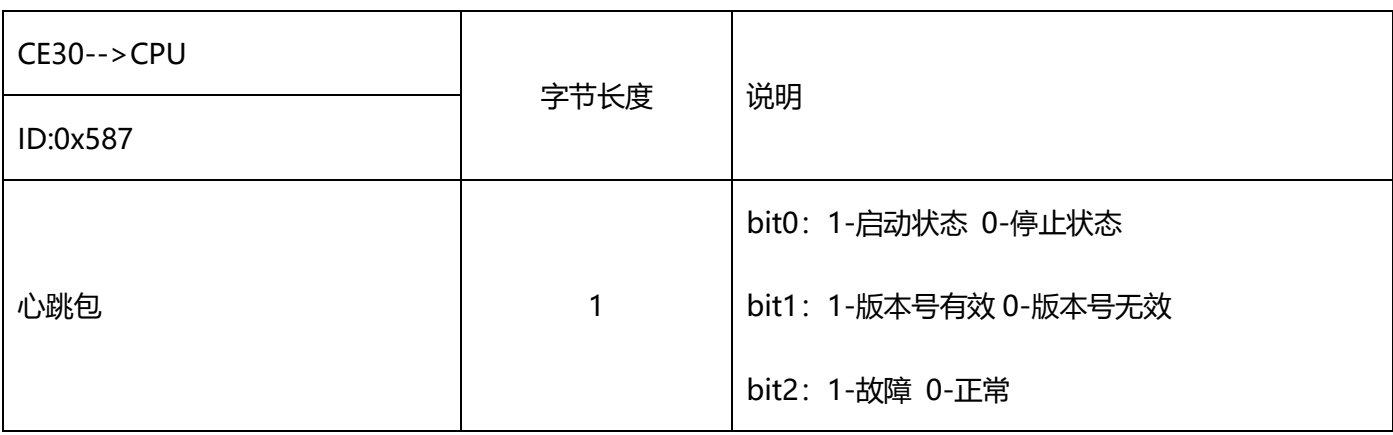

**İSweek** www.isweek.cn 公司名:深圳市工采网络科技有限公司 电话: + 86-755-83289069

地址: 广东省深圳市南山区高新南一道中国科技开发院3号楼16层 邮箱: sales@isweek.cn 传真: +86-755-83289052

CE30-A 产品规格书 - V014

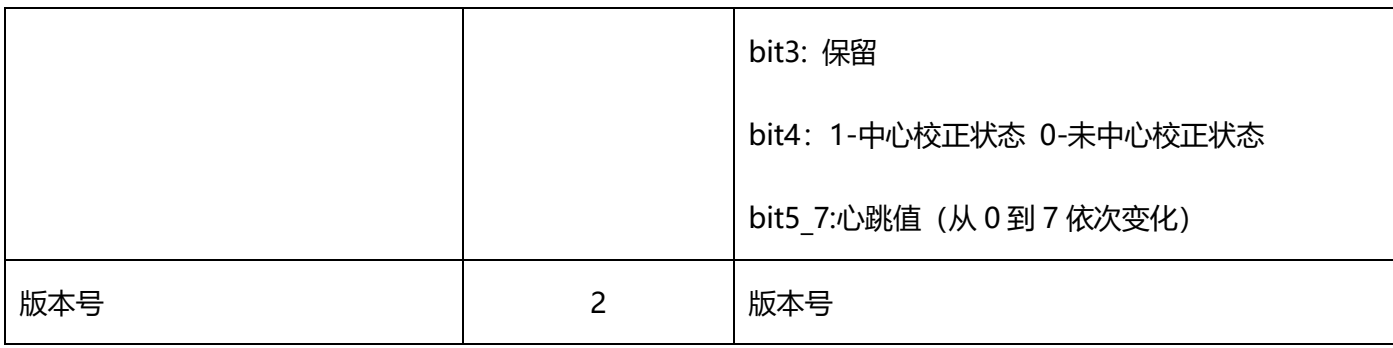

心跳包时间间隔 150ms。如有版本询问指令,心跳包(包含版本号)实时返回。

# **4.1.5. CAN 波特率与 ID 配置命令**

#### 表 5 CAN 波特率与 ID 配置指令

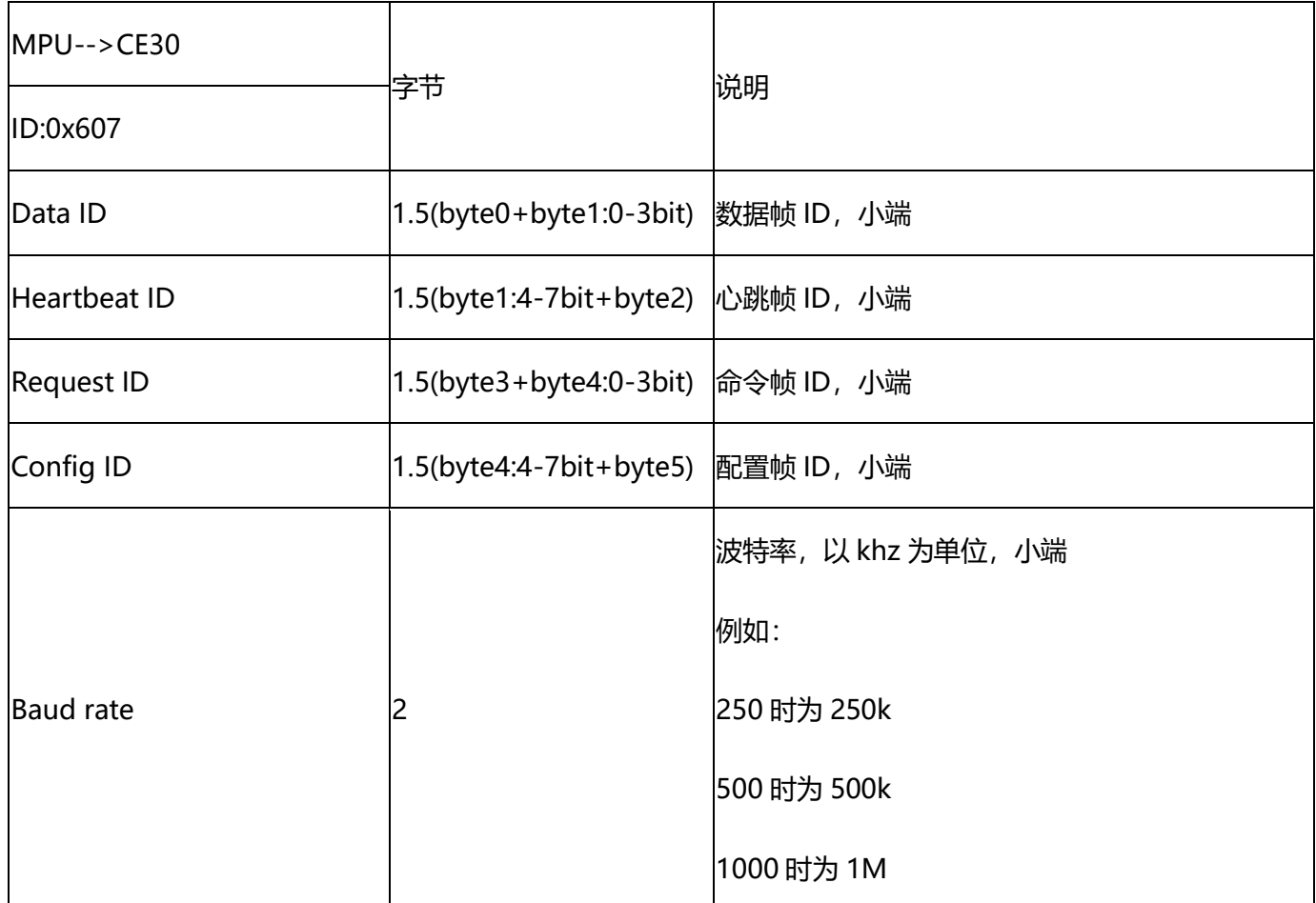

1) 通过配置指令可以实现数据帧、心跳帧、请求帧和配置帧 ID 的配置,配置完成后系统自动重启。

2) 波特率设置不能超过 1M,否则该指令将被忽略,并重启恢复默认配置。

#### 示例

通过帧 ID 0x607 向雷达发送如下指令:

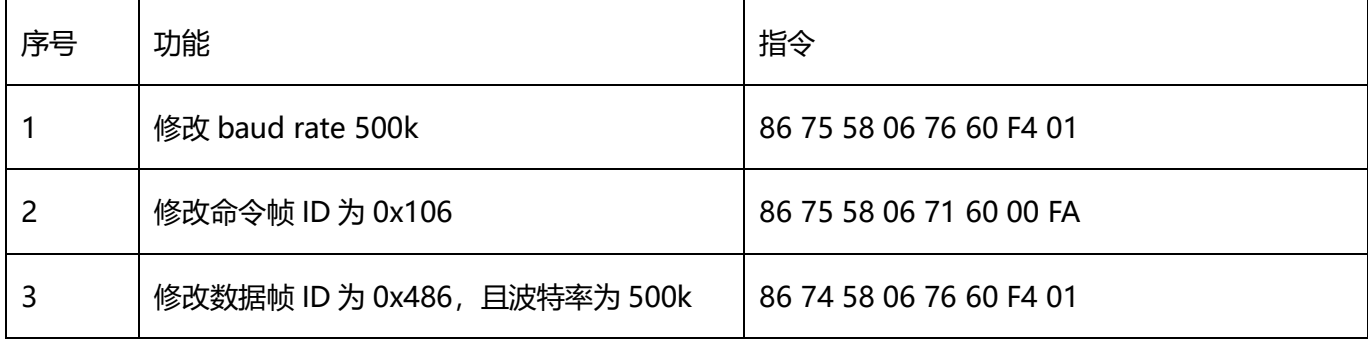

### <span id="page-16-0"></span>**4.2.TCP(避障模式)**

通过标准 TCP socket 通信, CE30 作为 server, IP 192.168.1.80, 端口号 50660。每次命令长度固定为 50 字

节长度, 如果命令实际长度不够 50 字节, 后面都用 0x00 填充。系统默认 IP 192.168.1.80。

注意:

以下所有指令都要补齐到 50 字节发送,否则可能由于协议栈原因导致的收到未识别指令;需要断电重启方可恢 复。

### **4.2.1. 版本号**

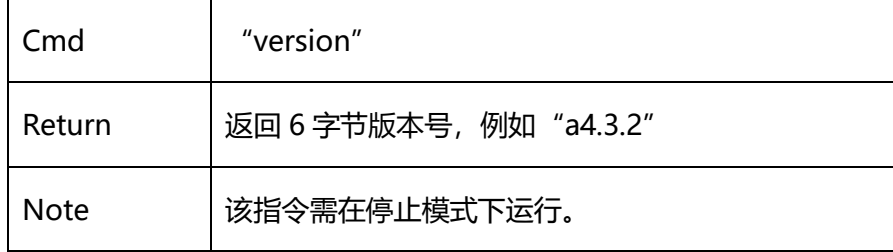

# **4.2.2. IP 和端口号配置**

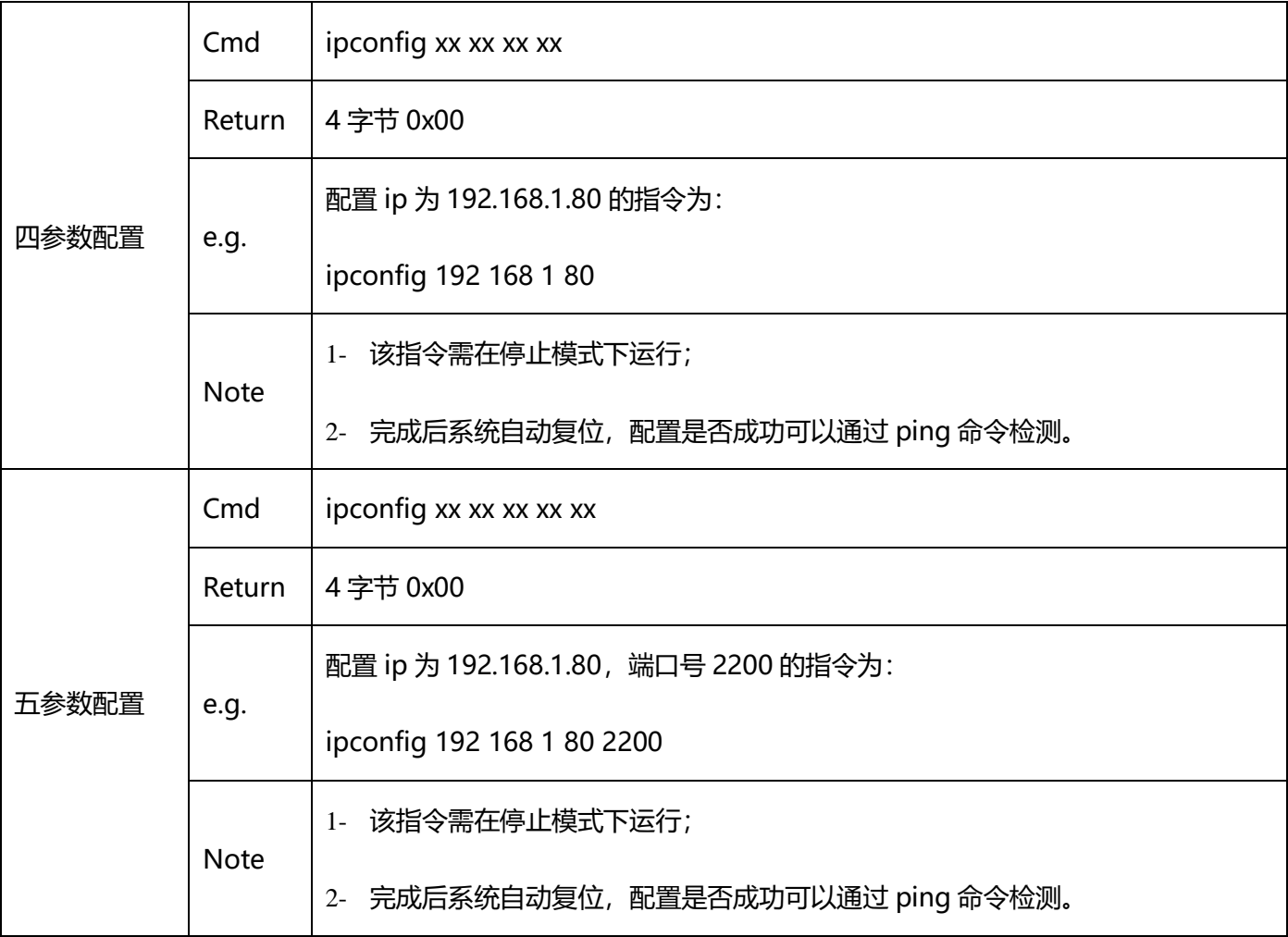

# **4.2.3. 帧率设置**

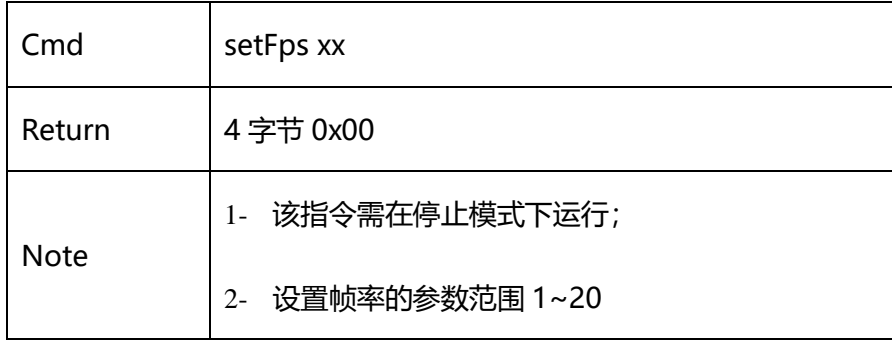

# **4.2.4. 装机校准**

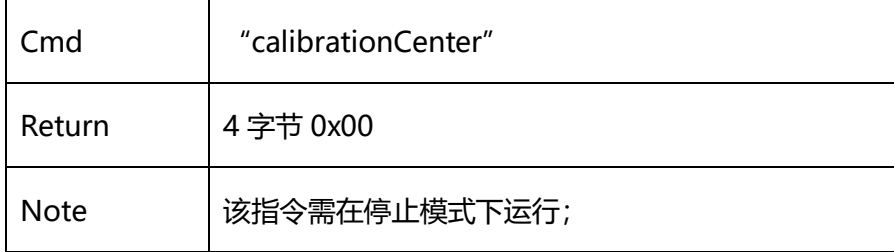

# **4.2.5. ROI 设置**

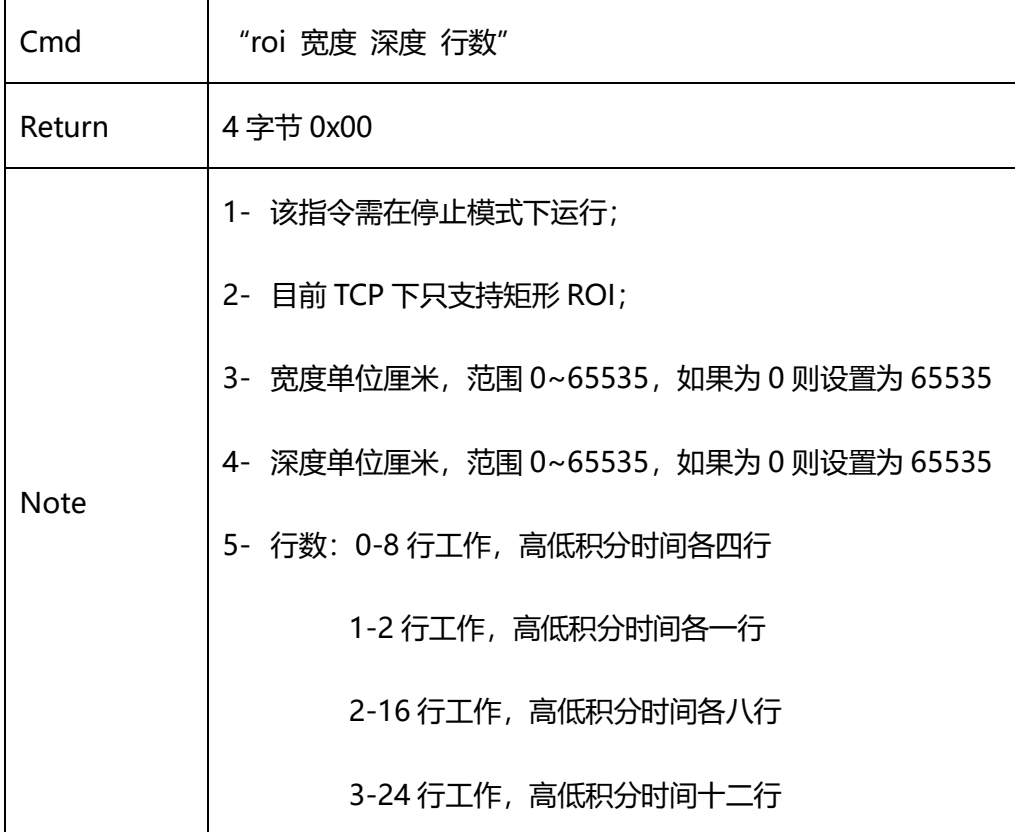

## **4.2.6. 开始探测**

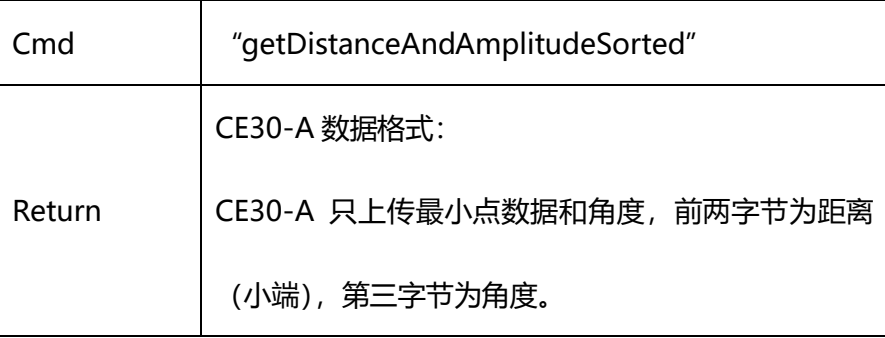

# **4.2.7. 开始探测(返回数据带帧头帧尾))**

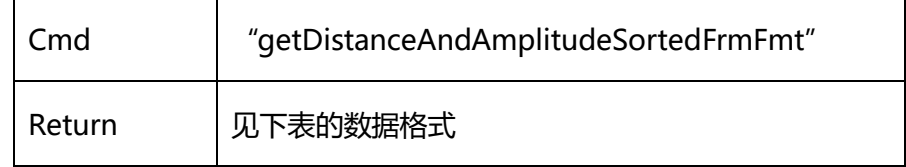

#### 表 6 CE30-A 含帧头帧尾数据格式

<span id="page-19-0"></span>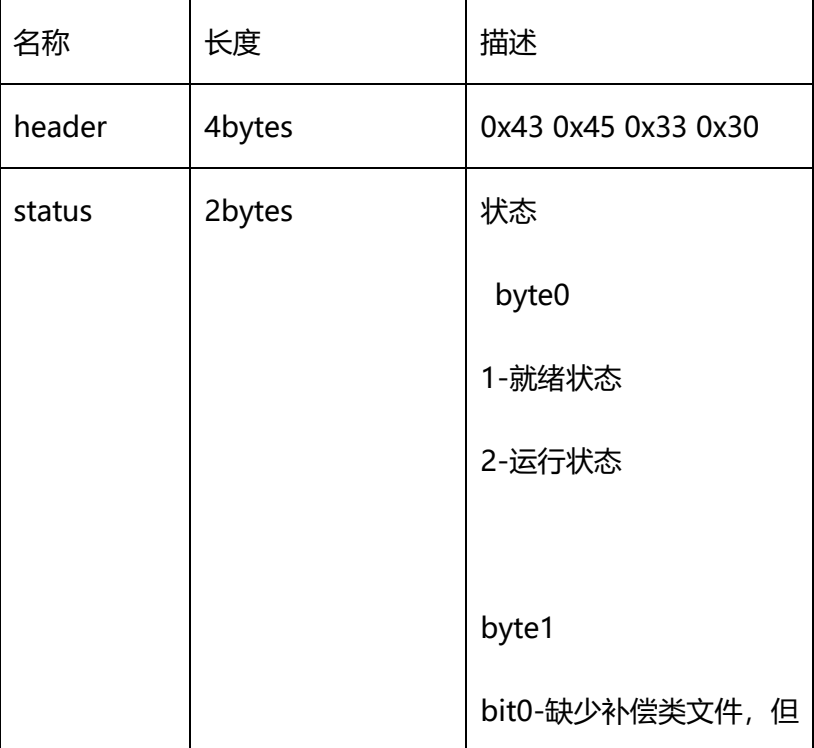

工采网 iSweek.cn

CE30-A 产品规格书 - V014

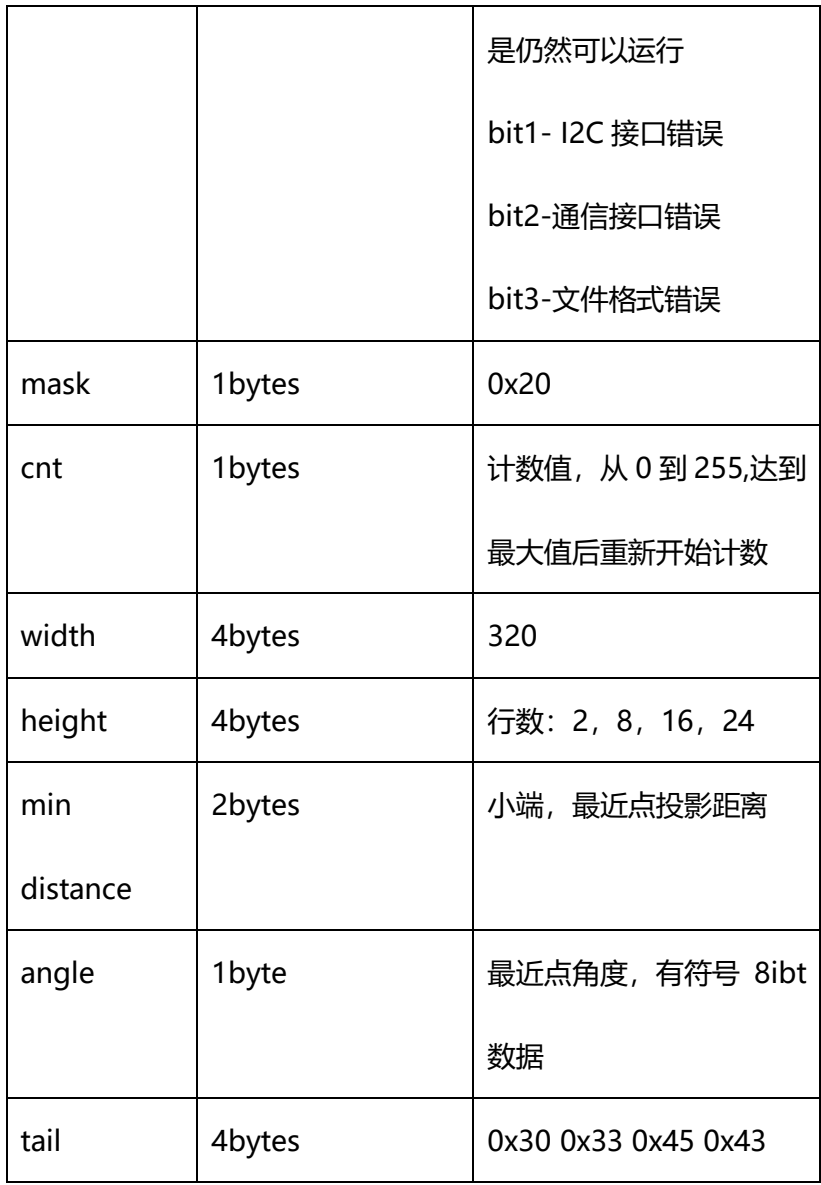

## **4.2.8. 停止探测**

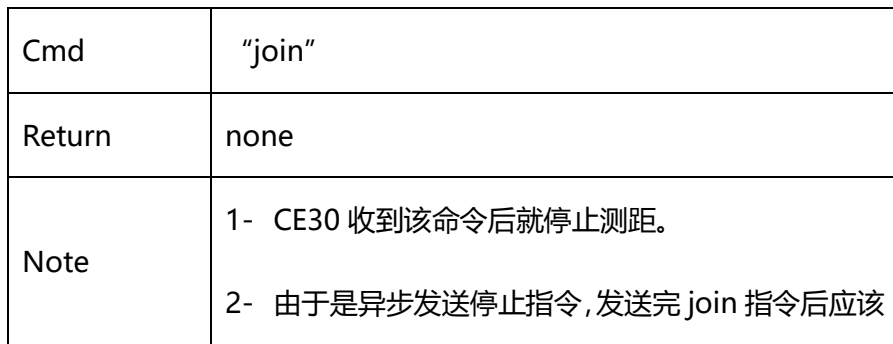

İSweek www.isweek.cn 公司名:深圳市工采网络科技有限公司 电话: + 86-755-83289069

CE30-A 产品规格书 - V014

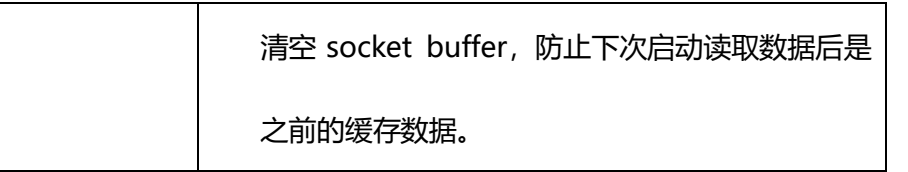

## **4.2.9. 触发探测**

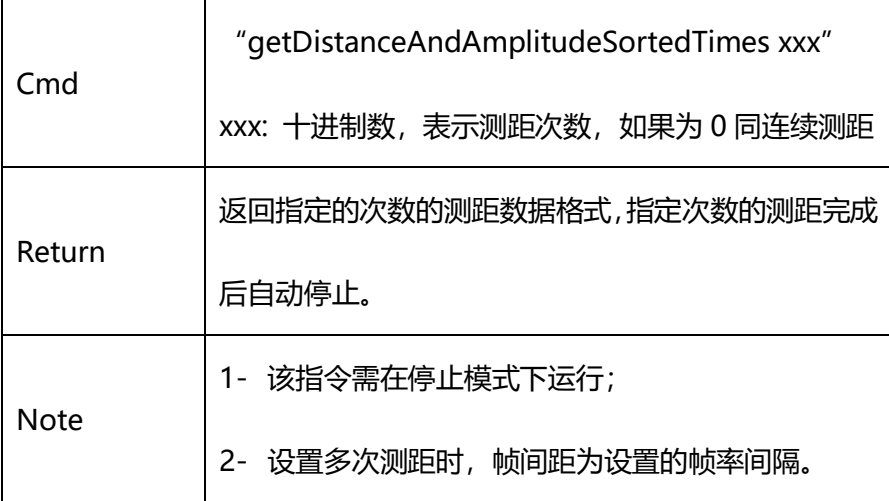

### **4.2.10. 触发探测(返回数据带帧头帧尾)**

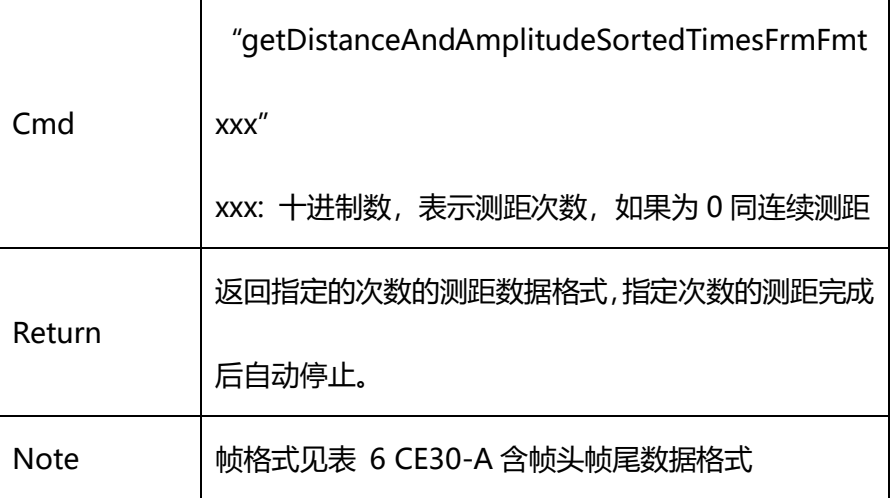

## **4.2.11. 断开连接**

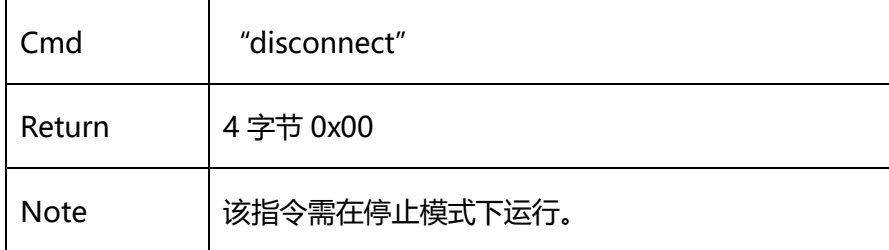

# <span id="page-22-0"></span>**4.3.其他**

TCP/CAN 协议以及数据形式均可定制。

# <span id="page-22-1"></span>**5. 产品尺寸规格**

外形尺寸以及安装位置说明(外形结构接受定制)

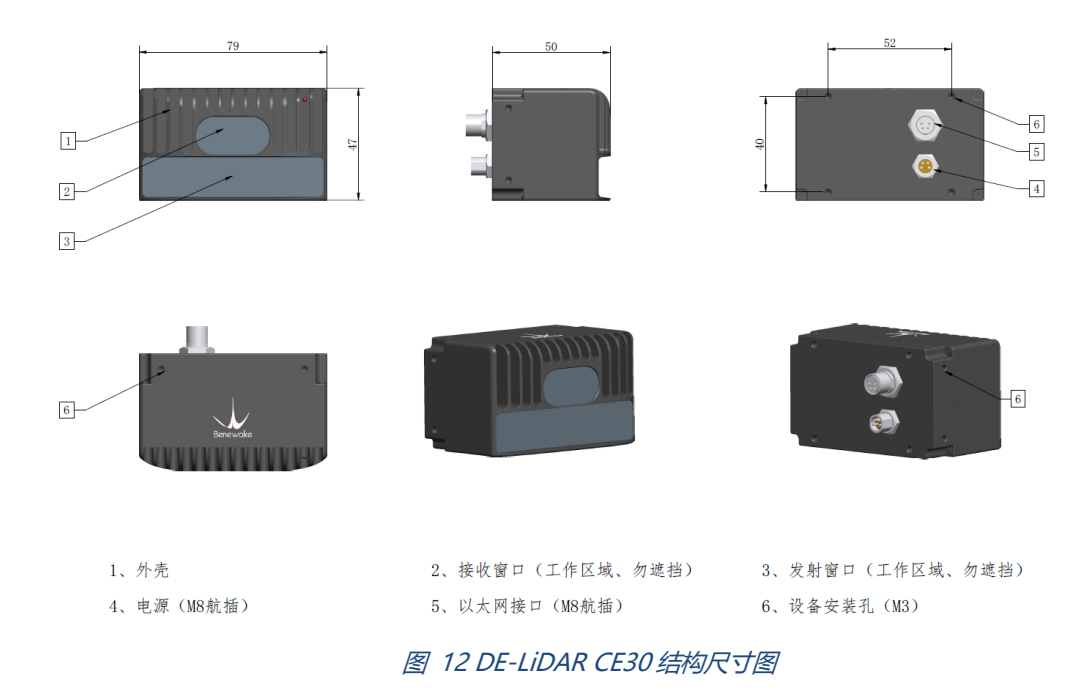

**İSweek** www.isweek.cn 公司名:深圳市工采网络科技有限公司 电话: + 86-755-83289069

# <span id="page-23-0"></span>**6. 航插接口说明**

母头:以太网连接器 - 直径 8mm 航空插座。

公头:电源/CANBUS 连接器 - 直径 8mm 航空插座;

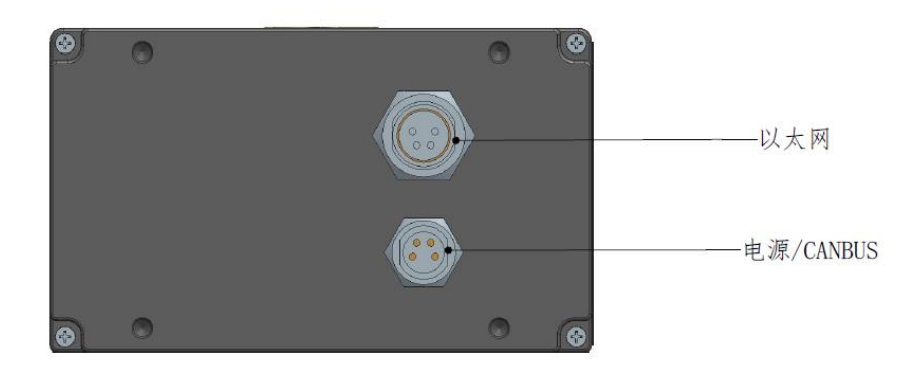

#### 图 13 CE30 航插接线说明

| 电源/CANBUS           | 引脚编号 | 说明         |
|---------------------|------|------------|
|                     |      | CAN L      |
|                     | 2    | CAN_H      |
|                     | 3    | <b>GND</b> |
|                     | 4    | $12V +$    |
| 3 <sub>2</sub><br>Δ |      |            |

图 14 电源/CANBUS 插座引脚定义

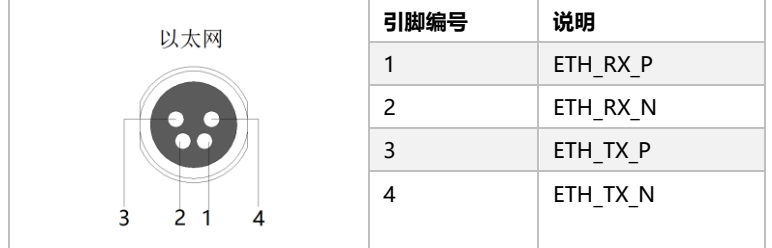

图 15 以太网插座引脚定义

# <span id="page-24-0"></span>**7. 配件**

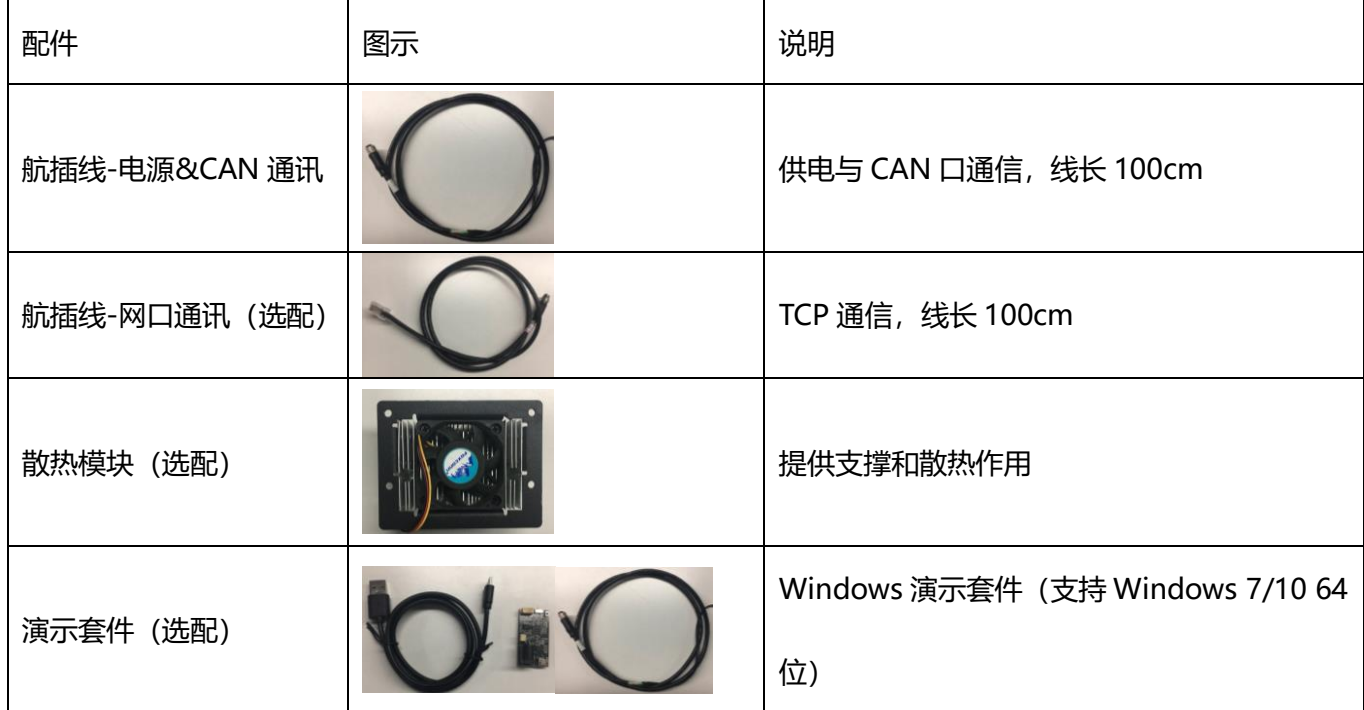